# Visit: <http://www.ksh.hu/apps/yw.elektra.regisztracio>

1.

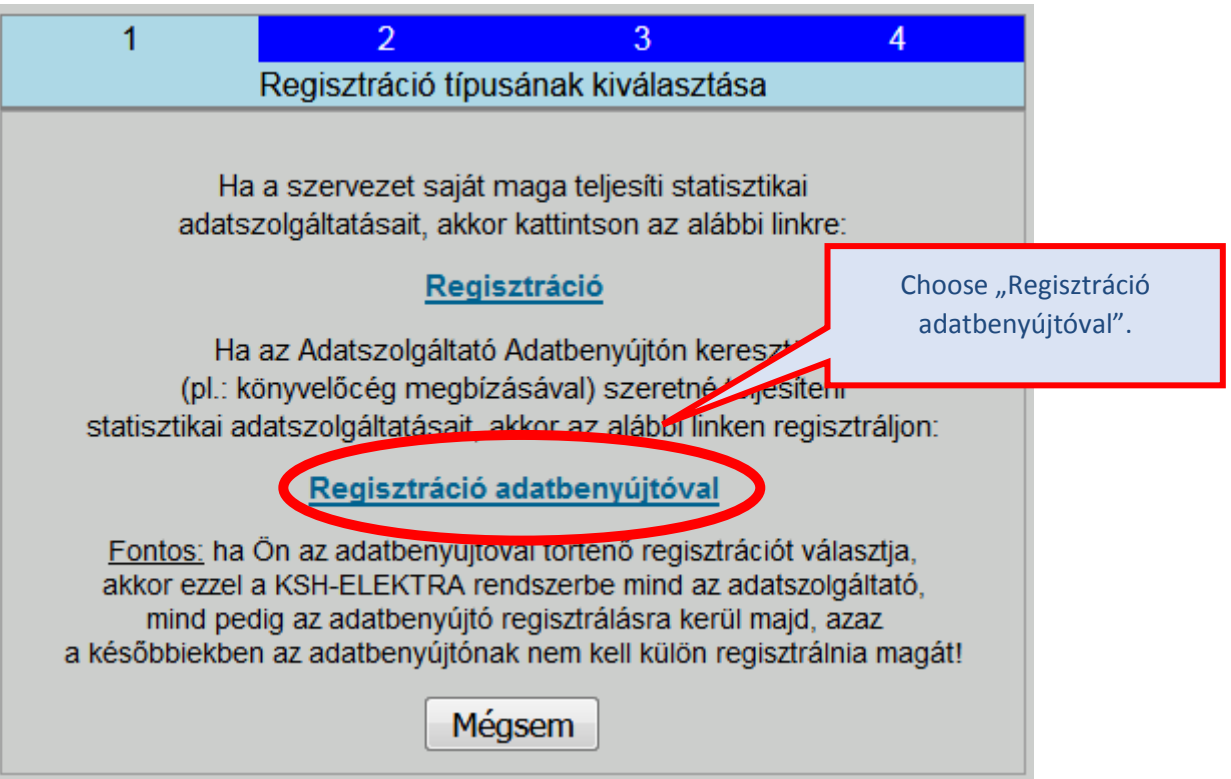

2.

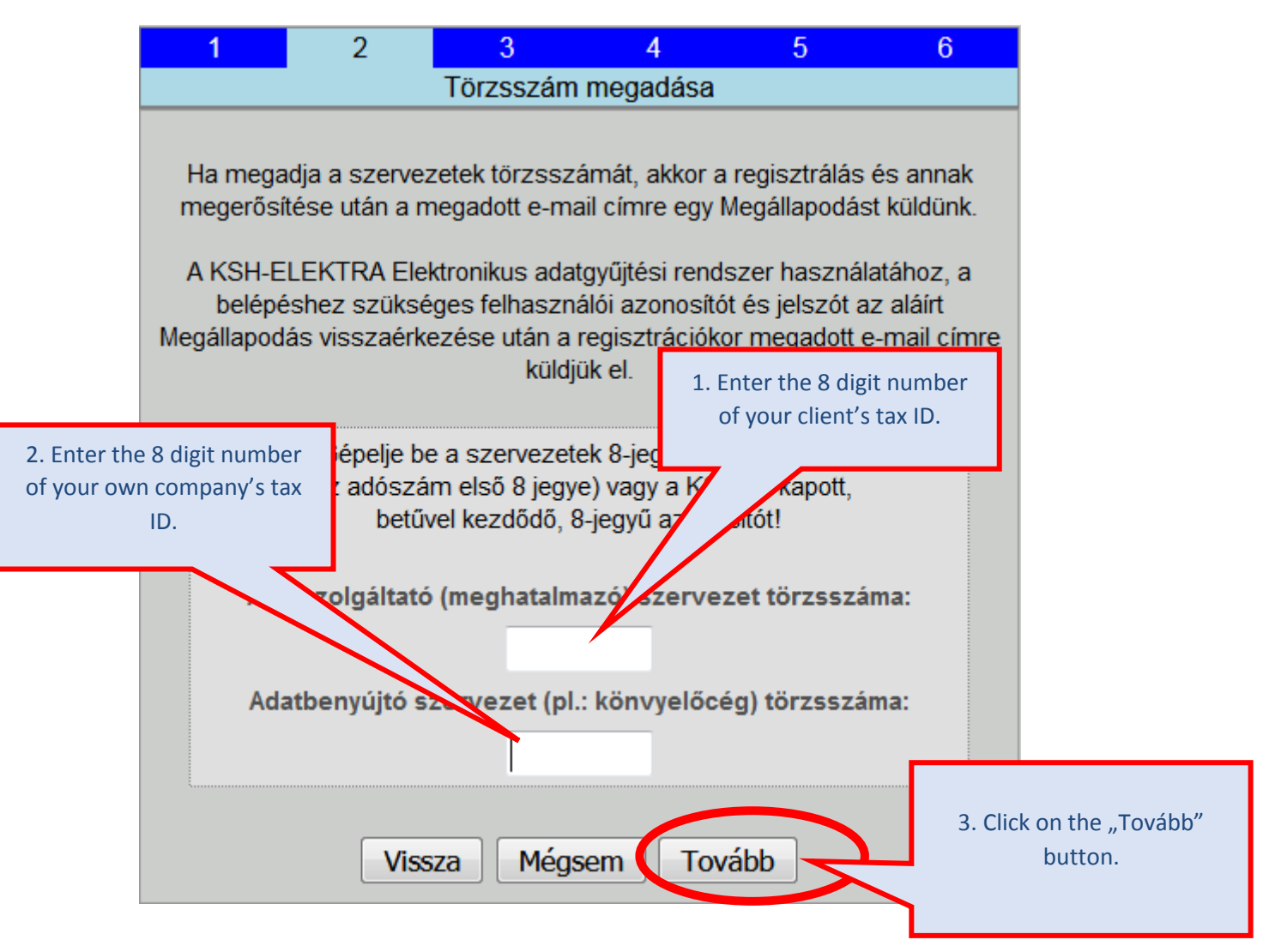

3.

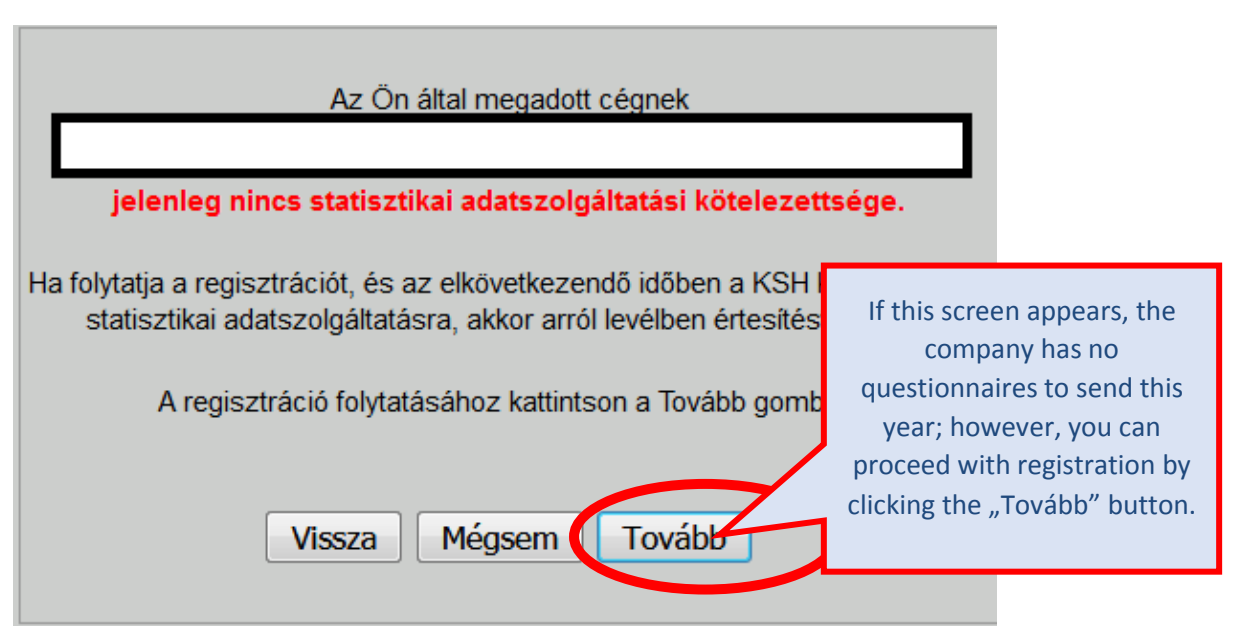

4.

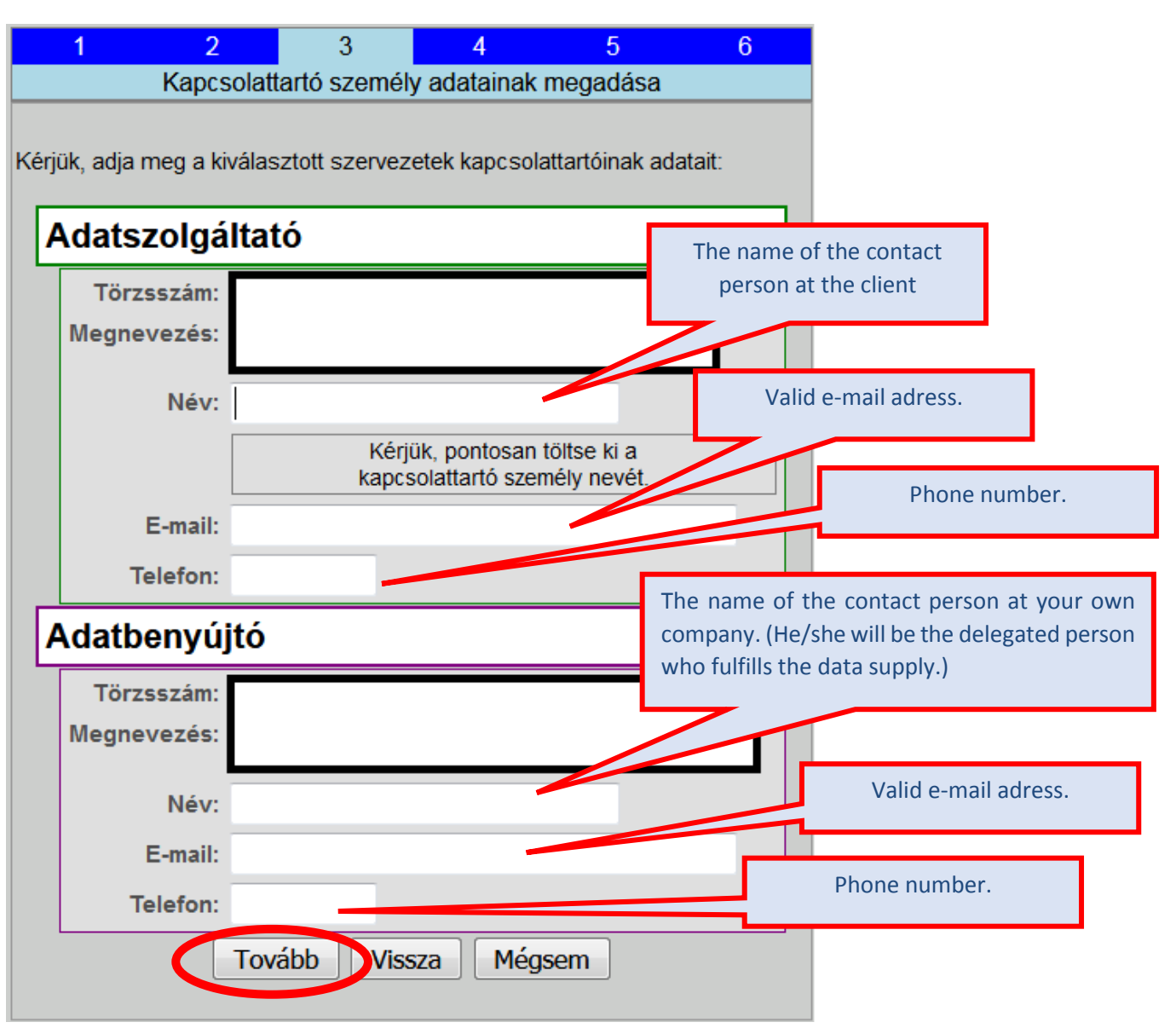

5.

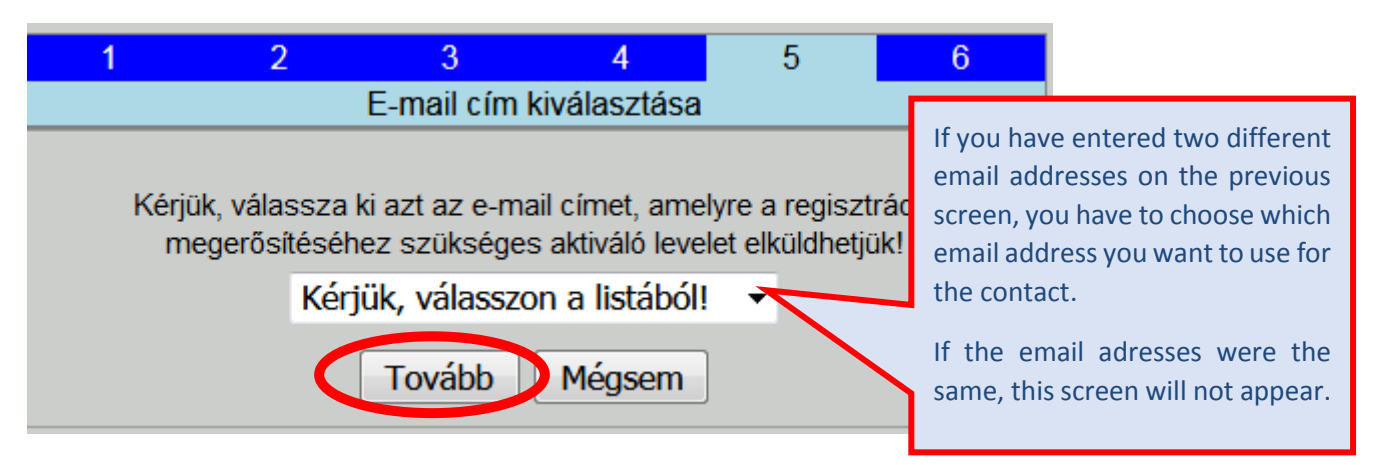

6. **Final screen. Registration is successful but has not yet been completed! You have received a message at the specified email address.** 

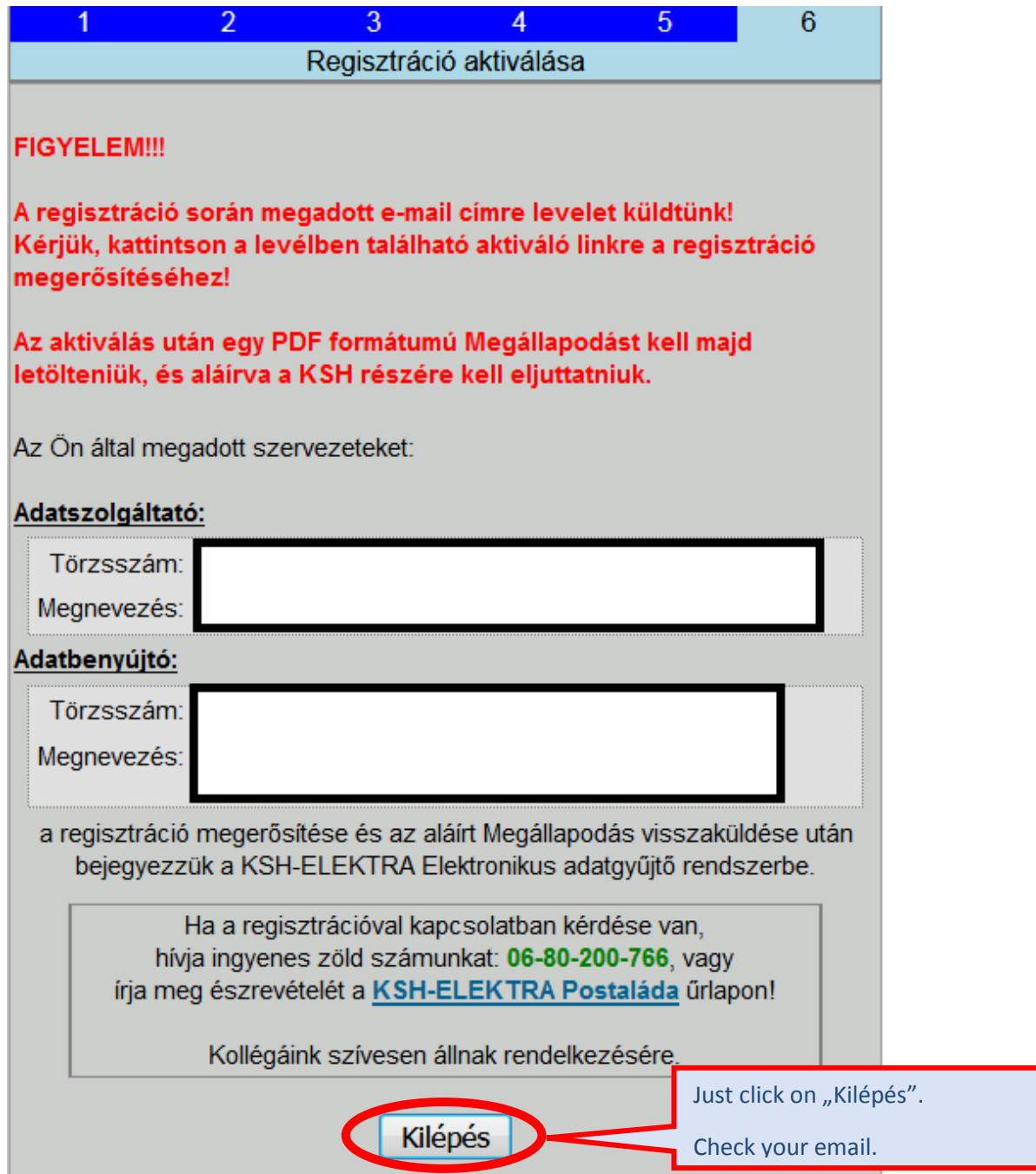

#### 7. **The message contains a link. Click on it:**

--------- Forwarded message ---------From: <elektra.megallapodas@ksh.hu> Date: 2018. okt. 29., H 7:23 Subject: 23447837 - KSH-ELEKTRA regisztráció To: <marcell.nagy333@gmail.com>

Tisztelt Ügyfelünk!

Az Önök szervezete nevében regisztrációt kezdeményeztek honlapunkon a KSH-ELEKTRA Elekti

Kérjük, ellenőrizze a regisztráció során megadott adatok helyességét! Ha mindent rendben talált, a regisztráció megerősítéséhez kattintson az alábbi aktiváló linkre:

http://www.ksh.hu/apps/yw.elektra.aktivalas?regid=492297&tsz=23447837

Adatezoloáltató adatair

8. **Successful activation! Download the agreement form, sign it and send it back. Return the signed agreement by email: [elektra.megallapodas@ksh.hu](mailto:elektra.megallapodas@ksh.hu)**

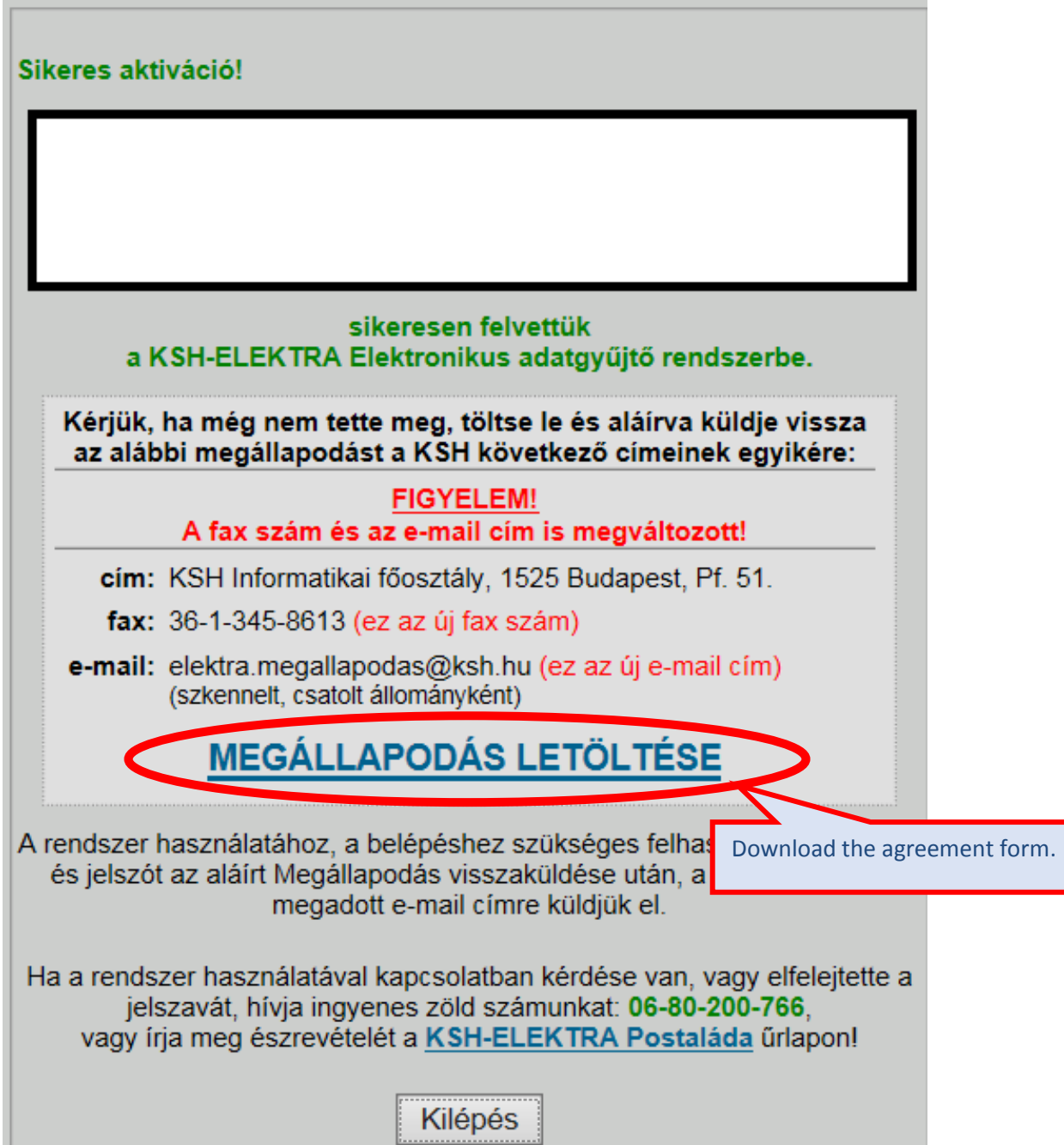

(….**Note**:

### 9. **You've also received an email message that has a link to download the agreement**:

--------- Forwarded message ---------From: <elektra.megallapodas@ksh.hu> Date: 2018. okt. 29., H 7:29 Subject: 23447837 - KSH-ELEKTRA megállapodás To:  $\leq$ marcell.nagy333@gmail.com>

Tisztelt Ügyfelünk!

Tájékoztatjuk, hogy a KSH-ELEKTRA Elektronikus adatgyűjtési rendszer használatához szüksége

A regisztráció akkor kerül véglegesítésre, ha az adatszolgáltató és az adatbenyújtó által aláírt meg

KSH Informatikai főosztály, 1525 Budapest, Pf. 51. fax: 36-1-345-8613 e-mail: elektra.megallapodas@ksh hu (szkennelt\_csatolt állományként)

A megállapodást az alábbi linkre kattintva tudja letölteni: http://elektra-reg.ksh.hu/asp/megallapodasPDF.html?regisztracioId=492297&output=page

…….)

10. **On the day after returning the agreement, you will receive an email message with the information you need to enter (user name and password). You can access the system on this page: <https://elektra.ksh.hu/asp/bejelentkezes.html>**

## **To log in:**

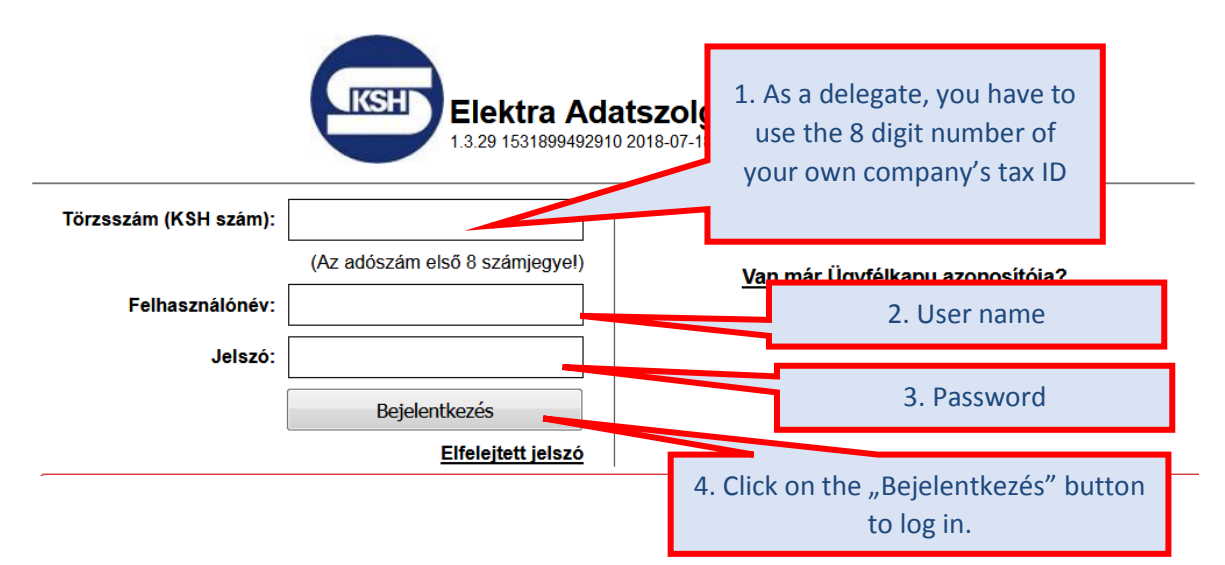

### **After the first login, you have to change your password!**

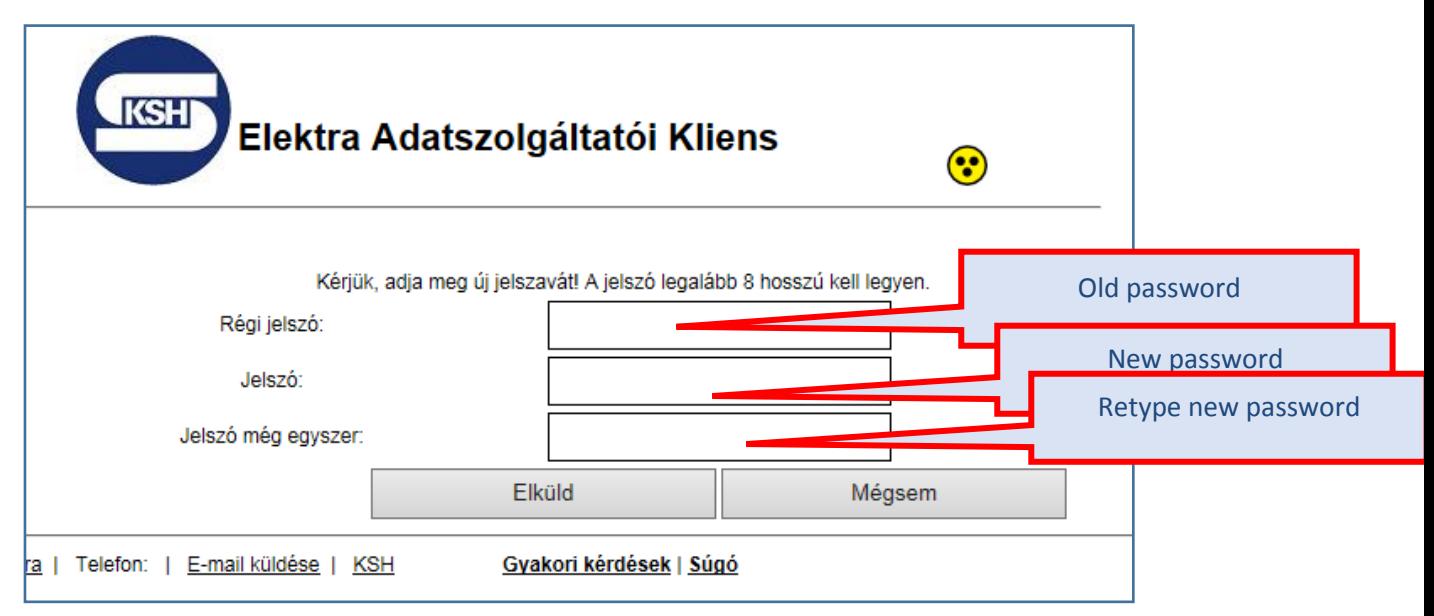